# **ВСЕРОССИЙСКИЙ НАУЧНО-ИССЛЕДОВАТЕЛЬСКИЙ ИНСТИТУТ МЕТРОЛОГИЧЕСКОЙ СЛУЖБЫ (ВНИИМС)**

 $\pm$  3

惠

**УТВЕРЖДАЮ** Заместитель директора по производственной метрологии **ФГУП «ВНИИМС»** . Иванникова *1 иьен<:+* 2020 г.

Государственная система обеспечения единства измерений

Корректоры СПГ740 Методика поверки МП 208-21-2020

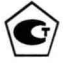

Москва

**2020**

## **1 Общие положения**

Настоящая методика распространяется на корректоры СПГ740, изготавливаемые по техническим условиям РАЖГ.421412.036 ТУ $\tau$ / $\frac{11}{3}$ 

Поверке по настоящей методике подвергается каждый корректор до ввода эксплуатацию, после ремонта, а также при эксплуатации. Периодичность поверки при эксплуатации - один раз в четыре года.

Методика ориентирована на автоматизированную поверку. Допускается проводить поверку в "ручном" режиме.

## **2 Операции поверки**

При поверке выполняют:

- внешний осмотр;
- опробование;
- проверку соответствия допускаемым пределам погрешности измерений и вычислений;

- подтверждение соответствия ПО.

#### **3 Условия поверки**

Поверку проводят при температуре окружающего воздуха: от 18 до 28 °С и относительной влажности от 30 до 80 %.

### **4 Средства поверки**

При поверке используются средства измерений и оборудование<sup>1</sup>:

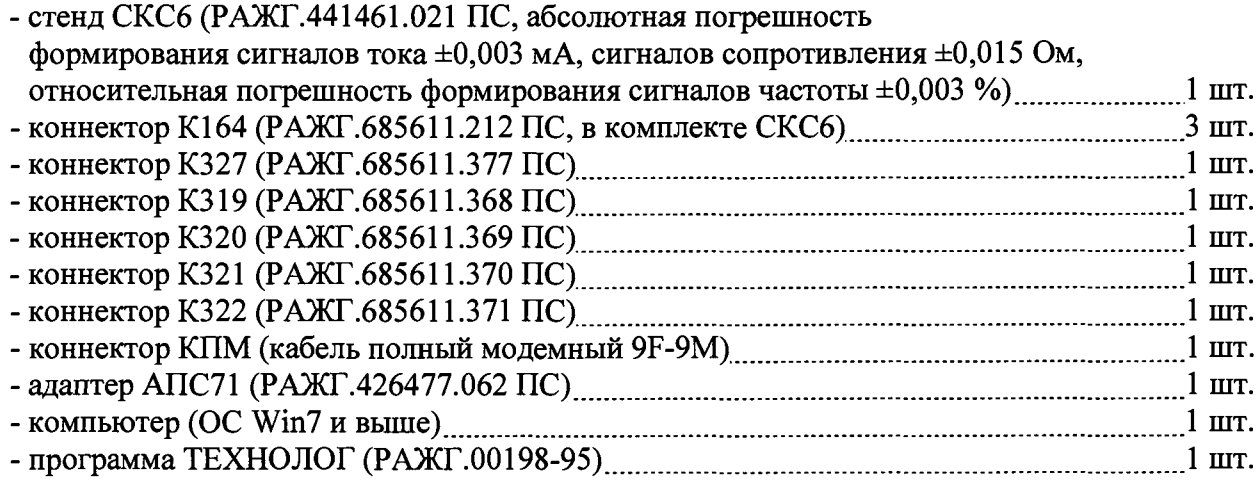

### **5 Требования безопасности**

При поверке следует соблюдать "Правила технической эксплуатации электроустановок потребителей" и "Правила по охране труда при эксплуатации электроустановок".

### **6 Проведение поверки**

6.1 При внешнем осмотре проверяют наличие паспорта корректора и сохранность (читаемость) маркировки на лицевой панели и внутри монтажного отсека.

6.2 При опробовании выполняют проверку идентификационных признаков программного обеспечения корректора, не подключая к нему внешние цепи.

Контролируют в справочном разделе меню "?" номер версии ПО и контрольную сумму исполняемого кода, которые должны совпадать с приведенными в паспорте и описании типа корректора.

<sup>1</sup> Допускается применение иных СИ и оборудования с характеристиками не хуже указанных в паспортах приведенных СИ и оборудования.

6.3 Проверку соответствия допускаемым пределам погрешности измерений и вычислений проводят по схеме, приведенной на рисунке 1, если не указано иное.

Устанавливают переключатель защиты данных корректора в нижнее положение, что соответствует отключенной защите, и вводят в корректор, в разделе меню БД, значение параметра КИ=00 (если это не было сделано ранее).

Проверка осуществляется под управлением программы ТЕХНОЛОГ, в виде последовательности тестов, в процессе выполнения которых на мониторе компьютера отображается ход выполнения операций. В настройках программы устанавливают профиль "СПГ740 поверка". Выбирают в панели инструментов команду "Выполнить выбранные тесты" (кнопка =>), запускающую их выполнение. Если очередной тест закончен успешно, следующий запускается автоматически; при отрицательном результате очередного теста проверки по оставшимся не проводятся.

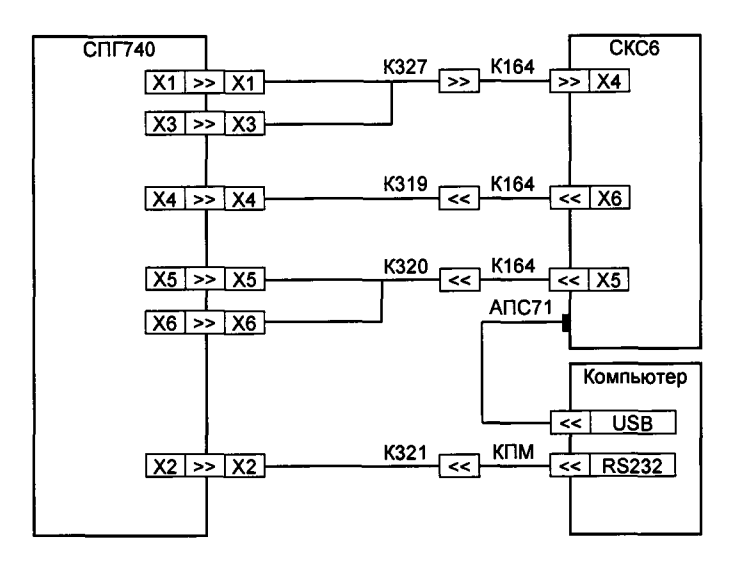

Рисунок 1 - Схема проверки

6.3.1 Для проведения поверки в корректор вводят настроечные параметры (поверочную базу данных), приведенные в приложении А Руководства по эксплуатации (РАЖГ.421412.036 РЭ). Ввод настроечных параметров осуществляется в тесте "Поверочная БД".

6.3.2 Проверка соответствия допускаемым пределам погрешности измерений параметров, соответствующих входным сигналам сопротивления, тока и частоты выполняется в тестах "Прямые измерения (срез 1)", "Прямые измерения (срез 2)" и "Прямые измерения (срез 3)".

На стенде устанавливаются поочередно наборы значений сигналов согласно таблицам 1-3, и для каждого набора контролируются измеренные значения параметров (в разделе меню ТЕК) на соответствие допускаемым значениям согласно таблицам  $1-3$ .

| Значения<br>сигналов на<br>стенде                      | Параметр                 | значение | Расчетное Диапазон допускаемых<br>значений |
|--------------------------------------------------------|--------------------------|----------|--------------------------------------------|
| $[{\rm F0=0,610351~\Gamma \rm H} \, {\rm Qp1~[m^3/q]}$ |                          | 219,73   | 219,71219,75                               |
| $F1=19,53125 \Gamma_H$ Qp2 [M <sup>3</sup> /4]         |                          | 7031,25  | 7030,55  7031,95                           |
| $R = 95,1$ O <sub>M</sub>                              | $P1$ [ $\kappa$ $\Pi$ a] | 10,000   | 9,99010,010                                |
| $10=20$ MA                                             | $P2$ [ $\kappa$ $Ta$ ]   | 0,000    | $-0,0100,010$                              |
| $II=4$ MA                                              | t1 [°C]                  | $-12,32$ | $-12,42-12,22$                             |
|                                                        | t2 [°C]                  | $-12,32$ | $-12,42-12,22$                             |

Таблица 1 – Тест "Прямые измерения (срез 1)"

| Значения<br>сигналов на<br>стенде                     | Параметр             | значение | Расчетное   Диапазон допускаемых<br>значений |
|-------------------------------------------------------|----------------------|----------|----------------------------------------------|
| $F0=19,53125 \Gamma \text{H}$ Qp1 [M <sup>3</sup> /4] |                      | 7031,25  | 7030,55  7031,95                             |
| $\rm [F1=0, 610351~\Gamma \rm H$ $\rm [Qp2~[M^3/q]$   |                      | 219,73   | 219,71  219,75                               |
| $R=110,4$ O <sub>M</sub>                              | $P1$ [ $\kappa$ IIa] | 0,000    | $-0.0100.010$                                |
| $10=4$ MA<br>$11=20$ MA                               | $P2$ [ $\kappa$ IIa] | 10,000   | 9,99010,010                                  |
|                                                       | t1 [°C]              | 26,30    | 26,2026,40                                   |
|                                                       | 't2 [°C1             | 26,30    | 26,2026,40                                   |

**Таблица 2 - Тест "Прямые измерения (срез 2)"**

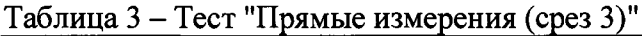

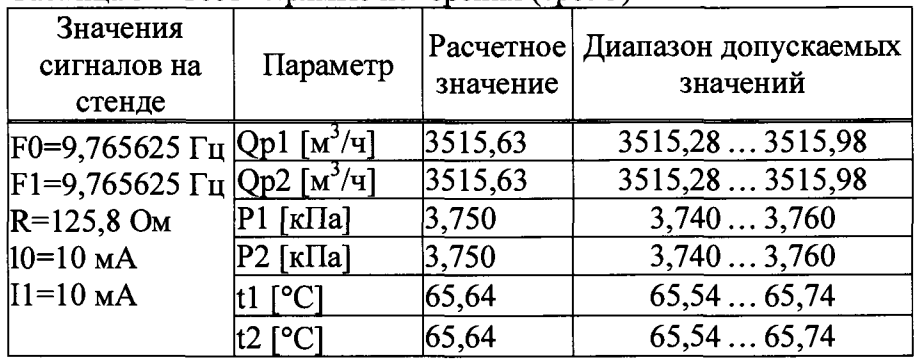

**6.3.3 Проверка соответствия допускаемым пределам погрешности часов выполняется в тесте "Измерение времени".**

**На стенде устанавливается значение сигнала F0=9,765625 Гц, и в разделе меню НАСТР-ТСТ контролируется измеренное значение частоты F1, которое должно лежать в диапазоне 9,7648 - 9,7664 Гц.**

**6.3.4 Проверка соответствия допускаемым пределам погрешности вычислений выполняется в тесте "Вычисления".**

**На стенде устанавливаются значения сигналов согласно таблице 4. В корректор вводятся дата ДО=31-12-13, время Т0=00:00:00, и выполняется команда НОВЫЙ РАЗДЕЛ. Далее запускается вывод пакета импульсов от стенда, и по окончании вывода в корректор вводится время ТО=23:59:59.**

**После смены даты по календарю корректора на Д=01-01-14 контролируются значения параметров в разделе меню АРХ, содержащихся в часовой архивной записи "01-01-14 00:00", на соответствие допускаемым значениям согласно таблице 4.**

**Затем в корректор вводятся значения параметров B/J/Qpl=0, B/]/Qp2=0, ПД1=0,** ПД2=0, ВД/t1=0, ВД/t2=0, tк1=0, Pк1=0, tк2=0, Pк2=0 (значения сигналов на стенде **произвольные). Не ранее, чем через 5 с после ввода контролируется соответствие значений параметров Q1 и Q2 (в разделе меню ТЕК) допускаемым значениям согласно таблице 5.**

В завершение теста в корректор вводятся значения параметров  $B\mu Qp1=1$ ,  $B\mu Qp2=1$ , ПД1=1, ПД2=1, ВД/t1=1, ВД/t2=1, tк1=50, Pк1=500, tк2=50, Pк2=500, а также текущие значения даты **ДО** и времени **ТО** (по часам компьютера).

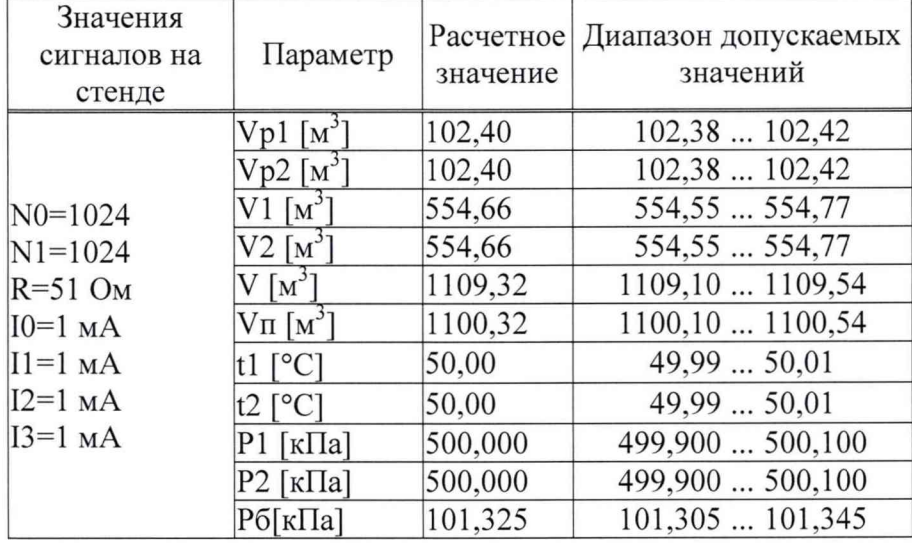

Таблица 4 - Тест "Вычисления-АРХ"

Таблица 5 - Тест "Вычисления-ТЕК"

| Параметр                 |          | Расчетное Диапазон допускаемых |  |
|--------------------------|----------|--------------------------------|--|
|                          | значение | значений                       |  |
| $Q1$ [M <sup>3</sup> /4] | 1073,77  | 1073,56  1073,98               |  |
| $Q2 \overline{M^3/q}$    | 1073.77  | 1073,56  1073,98               |  |

6.4 Подтверждение соответствия ПО выполняют при опробовании по 6.2.

6.5 По окончании проверок корректор приводят в исходное (по умолчанию) состояние. Эта процедура выполняется в тестах "Новый раздел" и "Поставочная БД", состав которой, для справки, приведен в приложении Б Руководства по эксплуатации (РАЖГ.421412.036 РЭ).

## 7 Оформление результатов

Положительные результаты поверки удостоверяют свидетельством о поверке и (или) записью в паспорте корректора, в разделе "Сведения о поверке", с указанием даты ее проведения; запись заверяют подписью поверителя.

Знак поверки наносят на свидетельство о поверке и (или) в паспорт корректора.

На пломбу, расположение которой показано на рисунке 3.3 руководства по эксплуатации (РАЖГ.421412.036 РЭ), наносят оттиск клейма поверителя.

При отрицательных результатах поверки оформляют извещение о непригодности. Сведения об отрицательных результатах поверки в паспорт не вносят.

Начальник отдела 208 Б.А. Иполитов Ведущий научный сотрудник  $\epsilon_{z}$ B.H. Чесноков отдела 208